東京都選手権水泳競技大会

WebSwmsys エントリー手順

## ①種目の選択

## ②エントリータイムの選択

※エントリー可能な公認記録がない場合は選択できません。

※申込締切日前日までに(公財)日本水泳連盟競泳記録管理システムにおいて公認(記録確定)され た記録のみ有効です。公認競技会での標準記録突破実績があっても競泳記録管理システムで記録が 未確定な場合は有効な記録となりません。

競泳記録管理システムの記録確定については、それぞれの大会主催者にお問い合わせください。

## ③クラスの選択

※出場するクラス(区分)を必ず選択してください。クラスが「未設定」または、選手が該当する実 際のクラスより下位のクラスを選択した場合は、エントリーが無効になります。

## ④登録

※選択した記録が参加標準記録を突破していない場合、または出場要件を満たしていない場合は、エ ラーメッセージが表示されエントリーが完了しません。

※クラスが「未設定」または、選手が該当する実際のクラスより下位のクラスを選択した場合はエラ ーメッセージが表示されませんので注意してください。

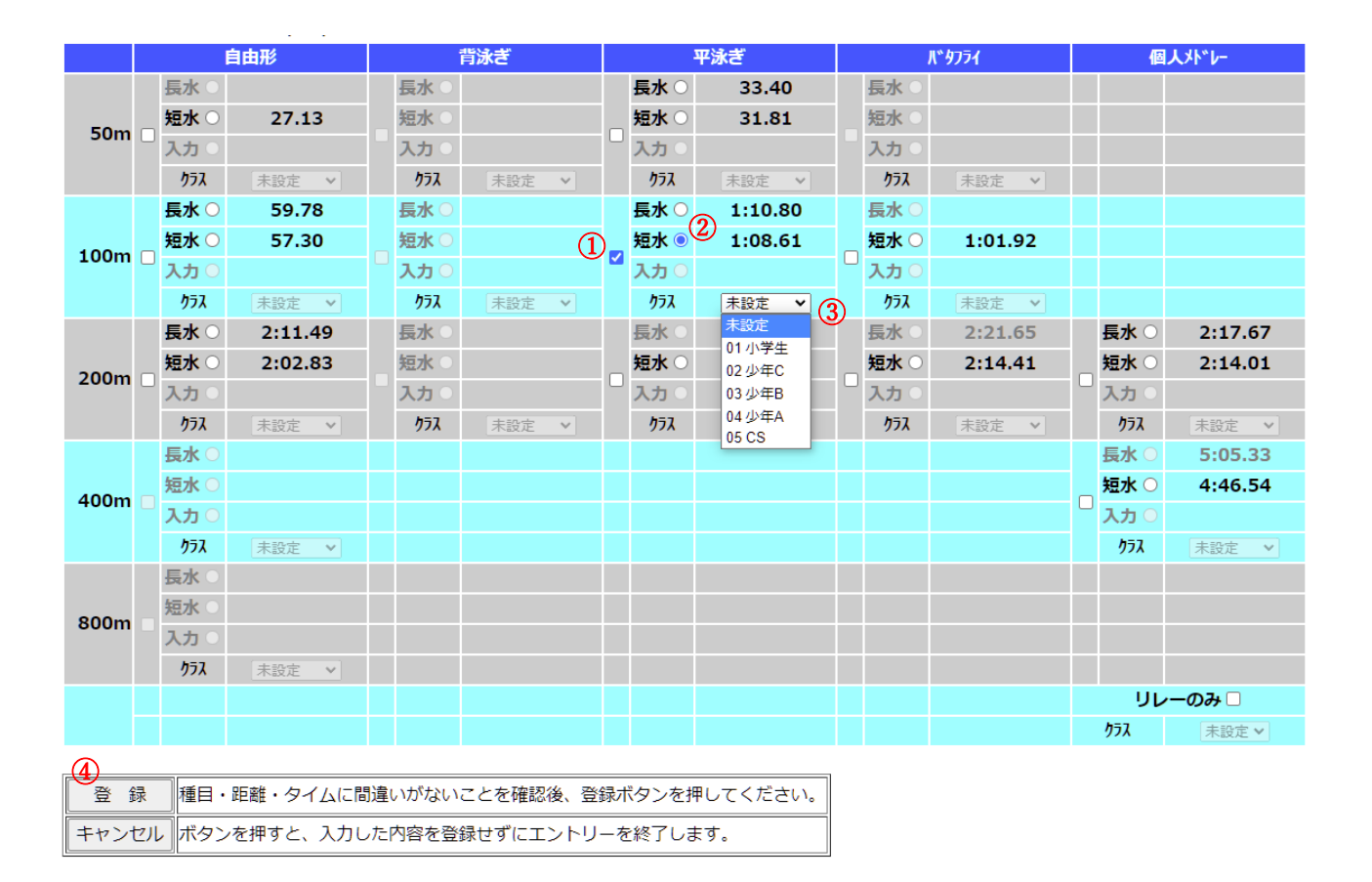